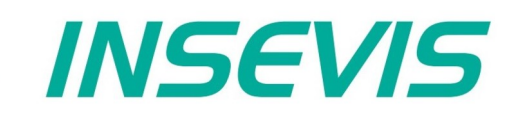

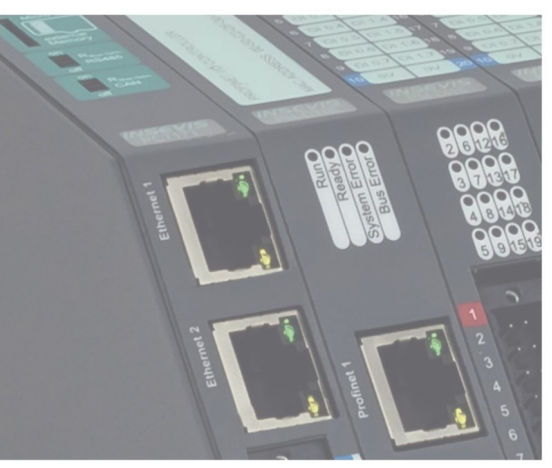

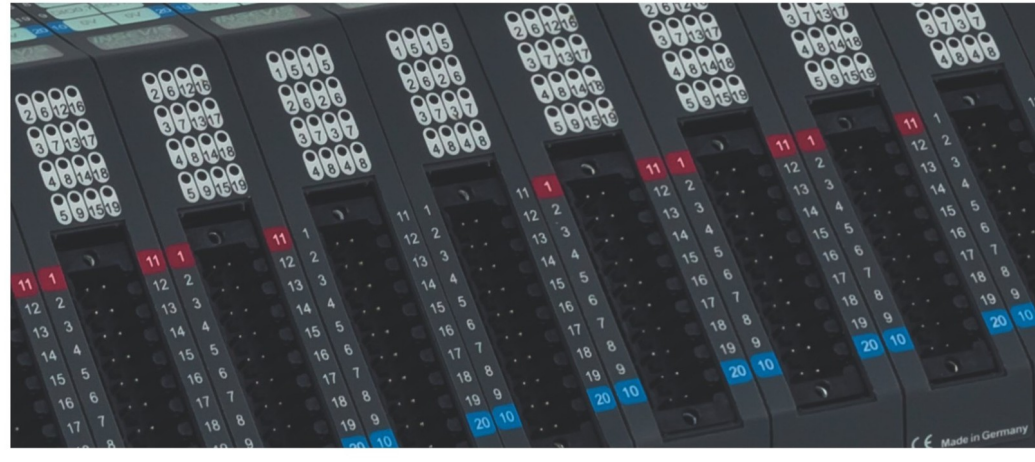

# **Beispieldokumentation Sample documentation**

**Einstellen der IP-Adresse durch SPS-Programm** 

**INSEVIS Vertriebs GmbH • www.insevis.de • info@insevis.de Readme\_SetIP\_1\_3 Veröffentlicht / Released 10.06.24**

**Change of IP address controlled by PLC program**

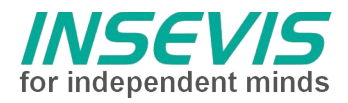

# **Hinweis zum besseren Verständnis durch Zusatzinformationen**

Im deutschen INSEVIS-YouTube-Kanal INSEVIS DE stehen mehrere Playlists mit **Hantierungsvideos** für einzelne Details zur Verfügung.

Ebenfalls stehen **Handbücher** für die einzelnen Produktgruppen im Downloadbereich der Webseite insevis.de zur Verfügung

Bitte nutzen Sie diese Informationsquellen in Ergänzung zur vorliegenden Dokumentation. So können Sie sich noch leichter mit den INSEVIS-Funktionen vertraut machen.

Möchten Sie Erweiterungswünsche oder Fehler zu diesen Beispielen melden oder wollen Sie anderen eigene Bespielprogramme kostenlos zur Verfügung stellen? Gern werden Ihre Programme -auf Wunsch mit Benennung des Autors- allen INSEVIS- Kunden zur Verfügung gestellt.

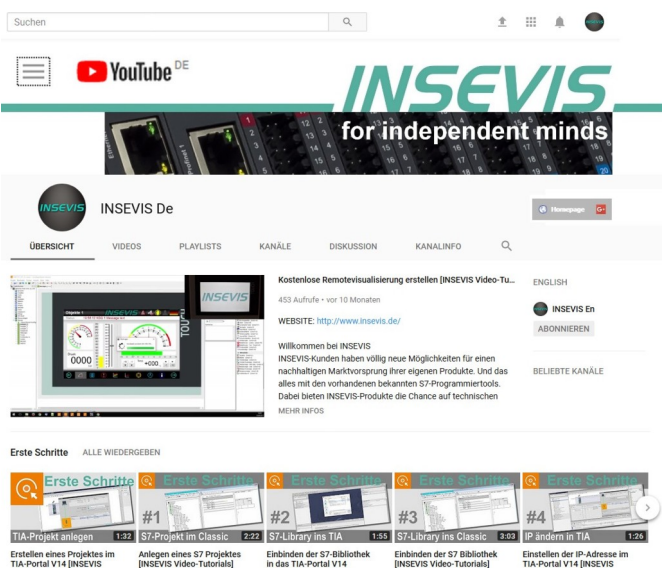

## **Hinweis zu den verschiedenen Versionen der Beispielprogramme**

Im Lieferumfang der Beispielprogramme können sich auch ältere Ausgabestände bzw. Versionen befinden. Diese wurden nicht aktualisiert und auf die neueste Siemens-Programmiersoftware angepasst, um einen Zugriff mit älteren Programmiersystemen weiterhin zu ermöglichen. Generell werden INSEVIS-Beispielprogramme immer mit dem aktuell neuesten Siemens-Programmiertools erstellt.

# **BEISPIELBESCHREIBUNG Einstellen der IP-Adresse durch SPS-Programm**

Mit dieser Demo kann über die Visualisierung IP-Adresse und Subnetzmaske der SPS eingestellt werden. Dazu wird der INSEVIS SFB 129 . IP\_CFG" verwendet. Dieser Baustein kann für CPUs vom Typ V/P sowie T mit als Switch konfigurierten Ethernet Ports verwendet werden. Für T-CPUs mit getrennt konfigurierten Ethernet Ports stehen SFB 131 "IP\_GET" sowie SFB132 "IP\_SET" zur Verfügung, dies ist jedoch nicht im Umfang der Demo enthalten.

#### **S7 Programm**

Im OB100 wird über den Aufruf von SFB129 mit Parameter SET=FALSE (lesen der IP Konfiguration) einmalig die aktuelle IP-Adresse und Subnetzmaske der SPS ausgelesen und in MD200 bzw. MD204 geschrieben. Im OB1 wird SFB129 nun zyklisch mit Parameter SET=TRUE (setzen der IP Konfiguration) aufgerufen. Dabei werden dem Baustein MD200 (IP-Adresse) und MD204 (Subnetzmaske) übergeben, sie können z.B. über die Visualisierung verändert werden. Aus Laufzeitgründen ist es jedoch ratsam, die Änderung nur bei Bedarf vorzunehmen.

#### **Konfiguration**

nicht notwendig

#### **Vorgehensweise**

- S7 Programm in SPS laden
- Visualisierung entweder in SPS laden oder über RemoteStage auf SPS laufen lassen
- IP Adresse /Subnetzmaske ändern und z.B. über ping oder ServiceStage die neue IP Konfiguration verifizieren
- Bei Verwendung der RemoteStage muss die Verbindung nach jeder Änderung der IP Adresse angepasst werden

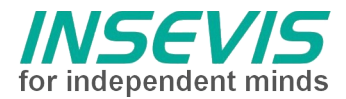

# **Visualisierung**

Der Visualisierung werden IP-Adresse als MD200 und Subnetzmaske als MD204 übergeben. Sie werden wie folgt angezeigt und sind veränderbar:

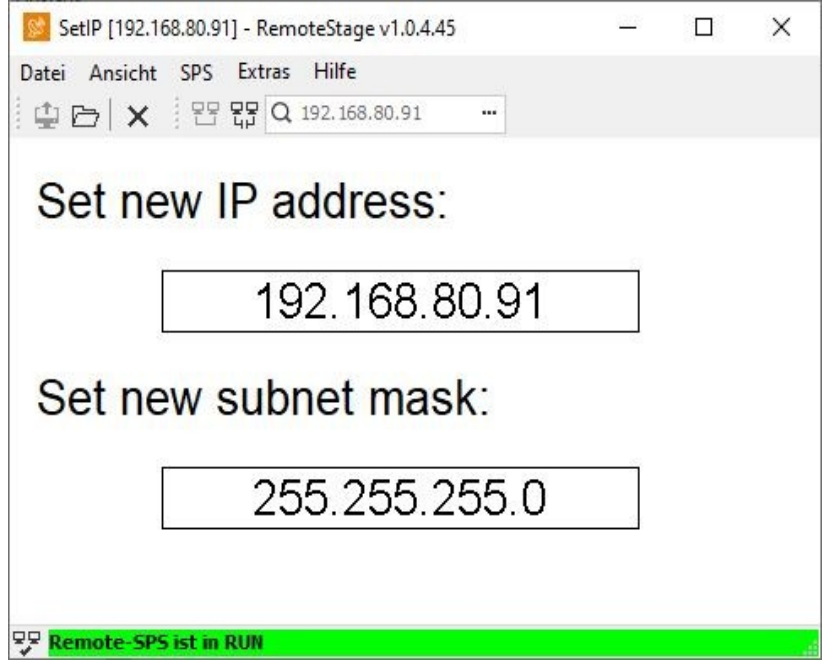

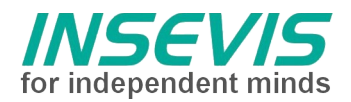

# **Hint for better understanding by additional information**

In the English YouTube-channel INSEVIS EN we supply different playlists with handling videos for single details. This will help you to get familiar with INSEVIS much faster.

Please download the referring manual from the download area of our English website insevis.com to get familiar with INSEVIS technology in detail.

Do you want to inform us about necessary increments or errors or do you want to provide us with your sample programs to offer it for free to all customers? Gladly we would provide your program -if you wish with the authors name- to all other customers of INSEVIS.

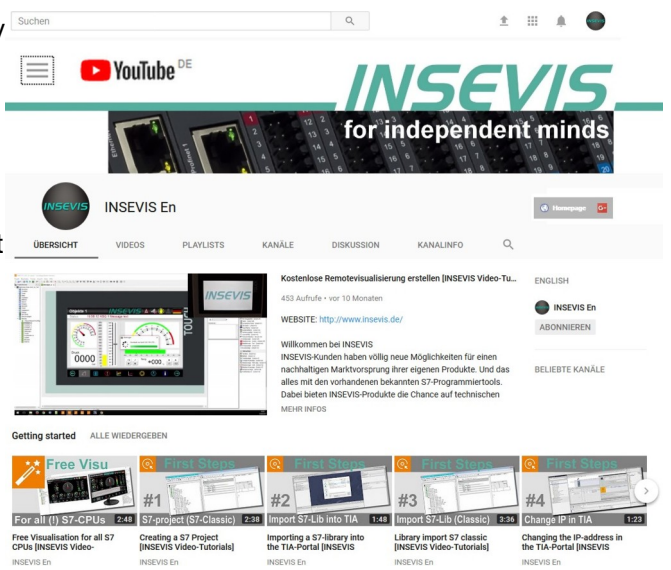

### **Hint to different versions of the sample programs**

There could be older versions in delivery scope of the sample programs too. These were not updated and converted to the newest programming tool versions to allow access by older programming tools too. INSEVIS sample programs will be created in the present newest Siemens-programming tool always.

# **SAMPLE DESCRIPTION Change of IP address controlled by PLC program**

This demo shows how to change ip configuration of a PLC by INSEVIS SFB 129 "IP\_CFG" via visualization. This SFB can be used for CPUs of Type V/P as well as T with Ethernet Ports configurated as switch. For T-CPUs with Ethernet Ports configurated seperately SFB 131 "IP\_GET" and SFB132 "IP\_SET" are available, but that's not part of the demo.

#### **S7 program**

By calling SFB129 in OB100 with parameter SET=FALSE (read IP configuration) the current IP address and subnet mask of the PLC is read once and written to MD200 or MD204.

SFB129 is now called cyclically in OB1 with parameter SET=TRUE (set the IP configuration). Thereby MD200 (IP address) and MD204 (subnet mask) are transferred to the SFB, they can be changed e.g. via the visualization. For runtime reasons, however, it is advisable to make the change only if necessary.

#### **Configuration**

not necessary

#### **Procedure**

- load S7 program into PLC
- load visualization into PLC or run visualization on PLC via RemoteStage
- change IP address/subnet mask and verify the new ip configuration e.g. via ping or ServiceStage
- If RemoteStage is used the connection is to be adapted after each change of IP address

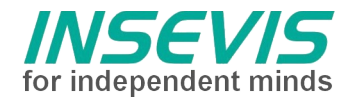

### **Visualization**

IP address and subnet mask are transferred to the visualization as MD200 and MD204. They are displayed the following way and are editable:

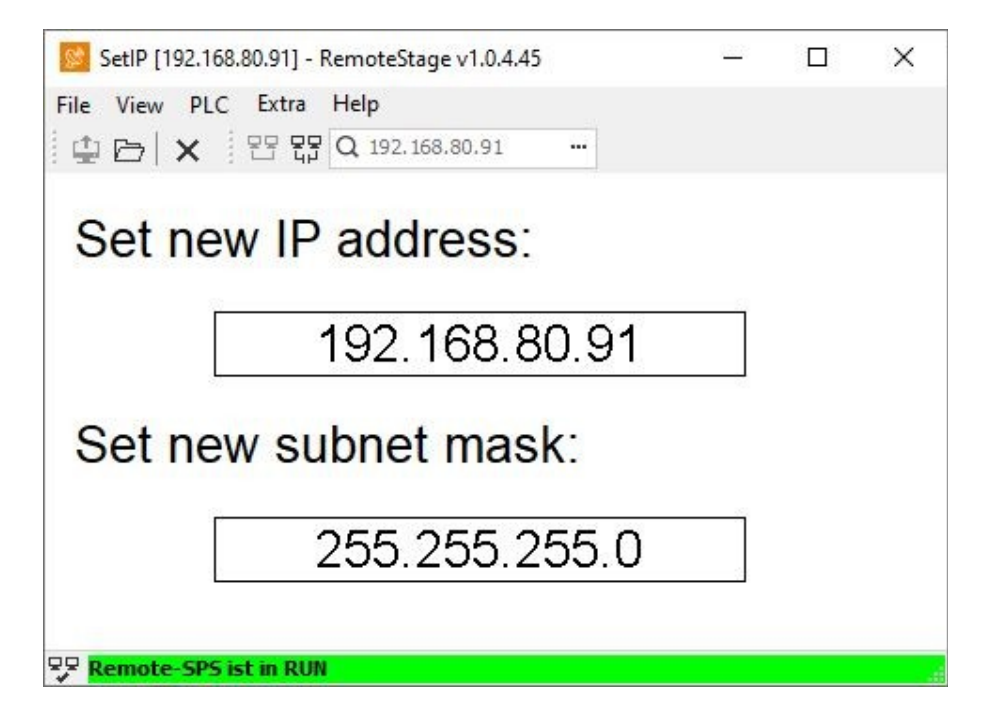

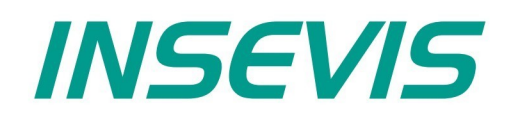

#### **INSEVIS Vertriebs GmbH**

Am Weichselgarten 7 D - 91058 Erlangen

+49(0)9131-691-440 Fon: Fax: +49(0)9131-691-444 Web: www.insevis.de E-Mail: info@insevis.de

Die Verwendung der Beispielprogramme erfolgt ausschließlich<br>unter Anerkennung folgender Bedingungen durch den Benutzer:<br>INSEVIS bietet kostenlose Beispielprogramme für die optimale<br>Nutzung der S7-Programmierung und zur Zei

The use of this sample programs is allowed only under acceptance<br>of following conditions by the user:<br>The present software is for guidance only aims at providing customers<br>with sampling information regarding their S7-progr